# Das Telefon T-Octophon F 10 an Octopus E Modell 300/800 Bedienungsanleitung

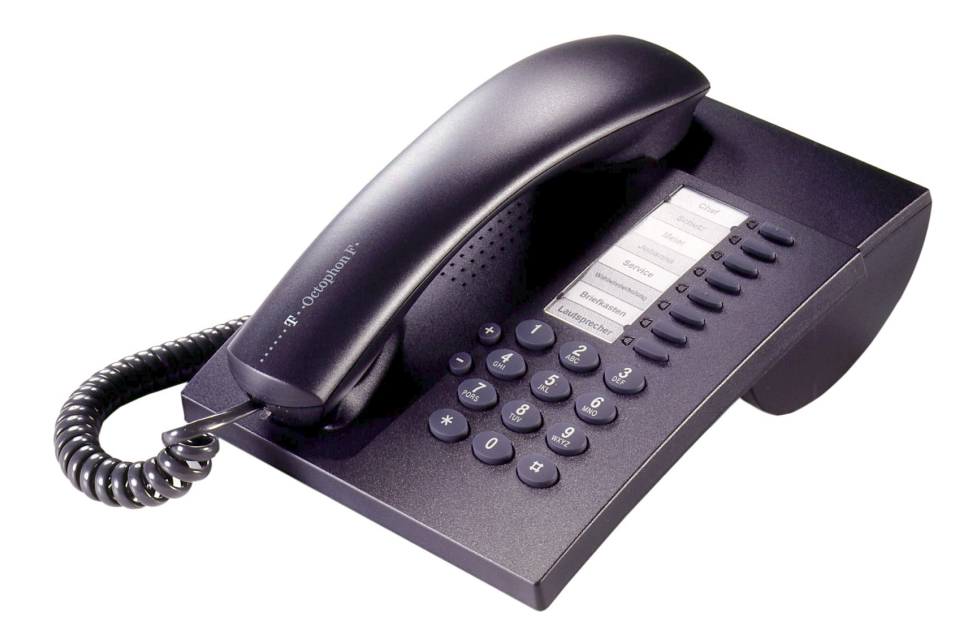

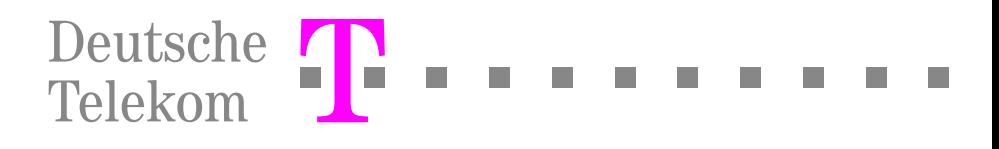

# Zur vorliegenden Bedienungsanleitung

Diese Bedienungsanleitung beschreibt das Telefon T-Octophon F 10 an der Telefonanlage Octopus E Modell 300/800. Sollten Sie feststellen, dass Funktionen an Ihrem Telefon nicht wie gewünscht verfügbar sind, kann dies folgende Ursachen haben:

- Die Funktion ist für Sie und Ihr Telefon nicht eingerichtet bitte wenden Sie sich an Ihre Anlagenbetreuung.
- Die in dieser BA verwendeten Kennzahlen der Leistungsmerkmale sind Standardkennzahlen (Default). Sie können von der Anlagenbetreuung geändert werden.
- Ihre TK-Anlage verfügt nicht über diese Funktion bitte wenden Sie sich an Ihren Vertriebspartner zur Hochrüstung Ihrer Anlage.

## Wegweiser zum Lesen der Bedienungsanleitung

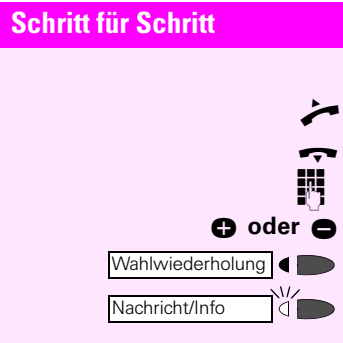

Bedienschritte werden in der farbigen Spalte in logischer Reihenfolge grafisch dargestellt. Die Darstellungen haben folgende Bedeutungen:

C Hörer abnehmen. Hörer auflegen. Rufnummer oder Kennzahl eingeben. Taste drücken. Blinkende Taste drücken. Finstelltasten am Telefon drücken.

# Das Telefon T-Octophon F 10

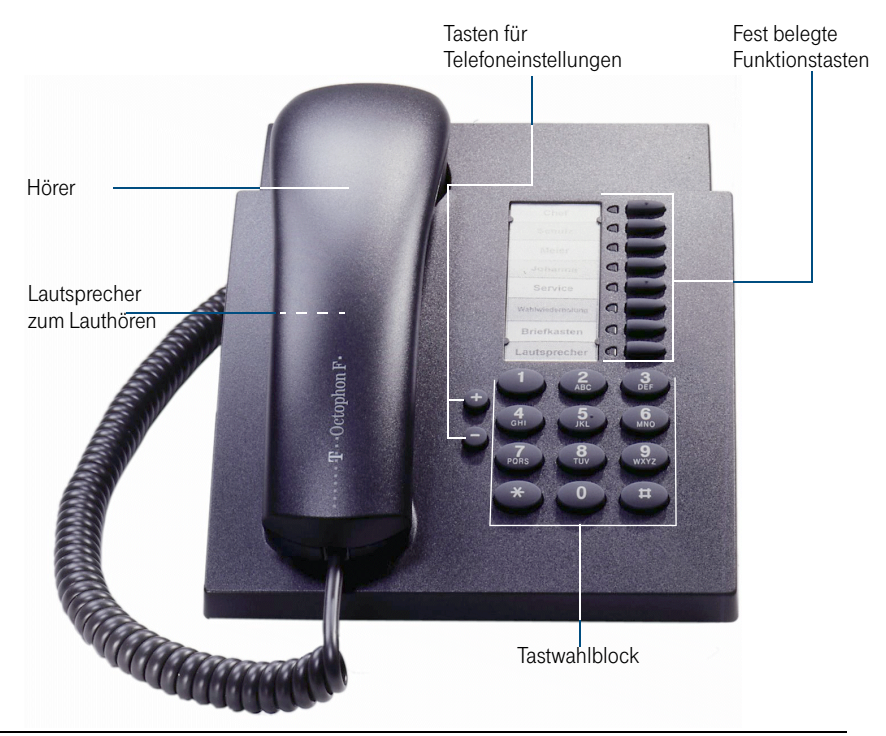

#### Fest belegte Funktionstasten Fest belagte Funktionstasten Variante:

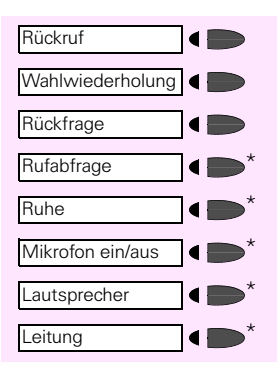

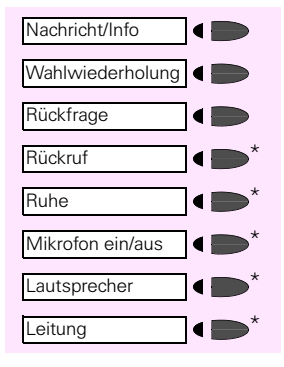

Die Funktionstasten sind durch die entprechenden Benutzerklassen der TK-Anlage fest vorgegeben. Sie können nur durch ihre Anlagenbetreuung geändert werden.

# <span id="page-3-0"></span>Wichtige Hinweise

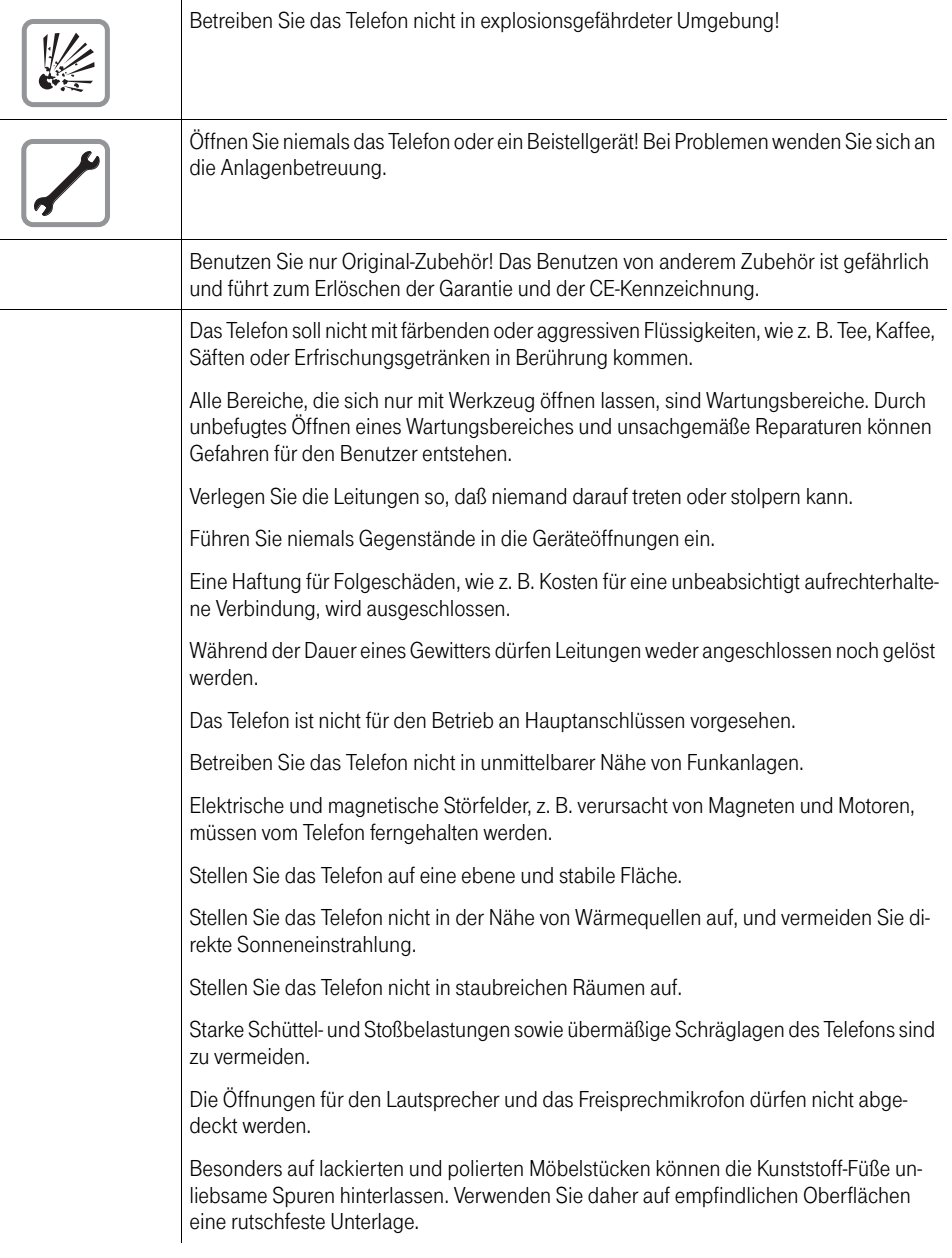

# <span id="page-4-0"></span>CE-Kennzeichen

 $\epsilon$ 

Die Konformität des Gerätes zu der EU-Richtlinie 1999/5/EG wird durch das CE-Kennzeichen bestätigt.

## Umweltschutz-Kennzeichen

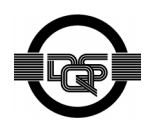

Dieses Gerät wurde nach unserem zertifizierten Umweltmanagementsystem (ISO 14001) hergestellt. Dieser Prozess stellt die Minimierung des Primärrohstoff- und des Energieverbrauchs sowie der Abfallmenge sicher.

# **Inhaltsverzeichnis**

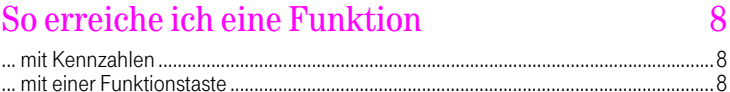

## Gespräche führen/entgegennehmen

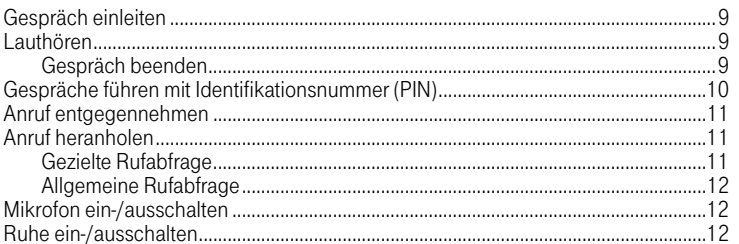

## Speicherfunktionen

#### 

## **Sicherheit**

ŀ ł

 $\overline{1}$ 

J

 $\overline{\phantom{a}}$ 

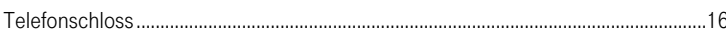

## Vermittlungsfunktionen

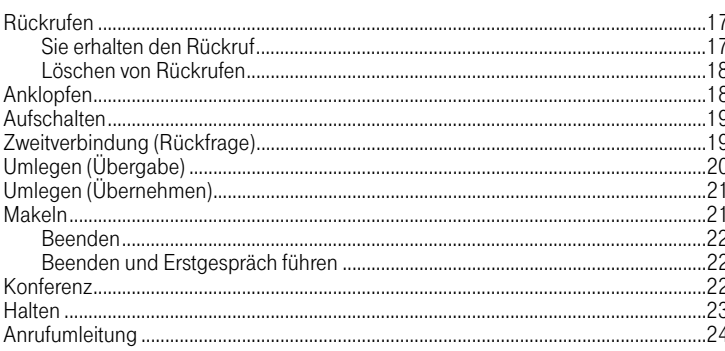

# 13

16

17

 $\overline{Q}$ 

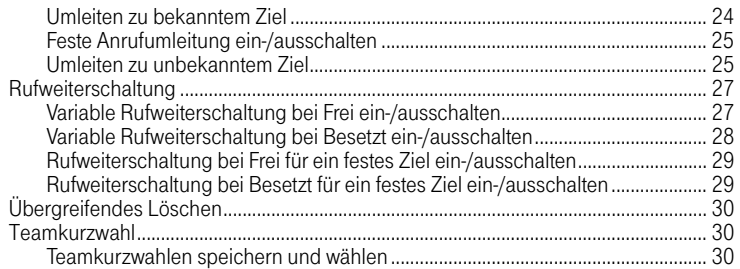

# [Einstellungen am Telefon 32](#page-31-0)

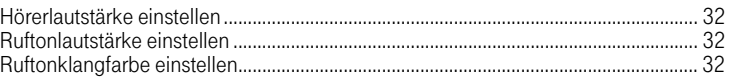

## [Nachrichten-Funktion 33](#page-32-0)

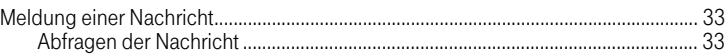

# [Stichwortverzeichnis 34](#page-33-0)

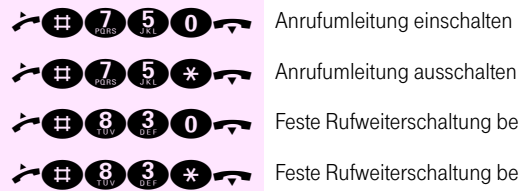

# <span id="page-7-1"></span><span id="page-7-0"></span>So erreiche ich eine Funktion ... mit Kennzahlen

- 
- 
- **> BOO**<sub>→</sub> Feste Rufweiterschaltung bei Frei einschalten
- **BOBC** Feste Rufweiterschaltung bei Frei ausschalten

## <span id="page-7-2"></span>... mit einer Funktionstaste

Funktionen, für die eine Taste eingerichtet ist, können Sie direkt aufrufen, z. B.

**Rückfrage** 

a m

Taste drücken. Funktion wird – sofern in der aktuellen Situation möglich – ausgeführt.

# <span id="page-8-5"></span><span id="page-8-4"></span><span id="page-8-0"></span>Gespräche führen/ entgegennehmen

Sie führen an Ihrem Telefon interne und externe Gespräche.

Interne Gespräche sind Gespräche,

- die Sie innerhalb des Bereichs einer TK-Anlage führen,
- die Sie zwischen vernetzten TK-Anlagen über Festverbindung führen.

Externe Gespräche sind solche, die Sie über Wählleitung führen.

## <span id="page-8-1"></span>Gespräch einleiten

Hörer abheben.

Hörer abheben und

Leitung belegen (wenn für Ihr Telefon eingerichtet).

Sie hören den Freiton oder den Besetztton.

Sofern für Ihr Telefon konfiguriert, erhalten Sie bei intern gehenden Gesprächen keinen Wählton.

(Kennzahl für externe Wahl bei externer Verbindung und) Rufnummer wählen,

## <span id="page-8-2"></span>Lauthören

Sie können während eines Gesprächs über den Hörer zeitweise den Lautsprecher im Telefon einschalten, um anderen Personen im Raum ein Mithören des Gesprächs zu ermöglichen .

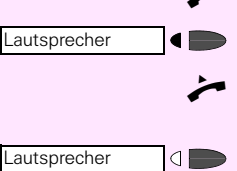

Voraussetzung: Sie führen ein Gespräch über den Hörer.

Einschalten: Taste "Lautsprecher" betätigen; Lampe leuchtet.

Gespräch fortsetzen, Personen im Raum hören über Lautsprecher das Gespräch mit.

Ausschalten: Taste "Lautsprecher" betätigen; Lampe erlischt.

## <span id="page-8-3"></span>Gespräch beenden

Hörer auflegen,

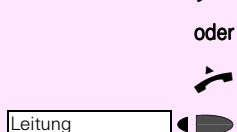

# <span id="page-9-4"></span><span id="page-9-3"></span><span id="page-9-1"></span><span id="page-9-0"></span>Gespräche führen mit Identifikationsnummer (PIN)

Die Benutzung von bestimmten TK-Verbindungen kann in der TK-Anlage an eine Berechtigungskontrolle gebunden sein. Dazu gehören z. B. kostenpflichtige Gespräche, deren Kosten personen-, kundenoder projektbezogen verrechnet werden sollen.

<span id="page-9-2"></span>Eine entsprechende Verbindung können Sie nur über Ihre persönliche Identifikationsnummer (PIN) herstellen.

Wenn Sie eine zugangsgeschützte Nummer wählen wollen, geben Sie folgendes ein:

- Die PIN-Anlassungskennzahl, d.h. eine Kennzahl, die der TK-Anlage ankündigt, dass die Eingabe einer PIN folgt,
- die PIN, d.h. die zwei- bis zwölfstellige Identifikationsnummer,
- (ggf.) die Kennzahl für den Zugang zum öffentlichen Netz,
- die Rufnummer des gewünschten Teilnehmers.

Hörer abheben,

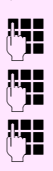

PIN-Anlassungskennzahl, z. B. "99",

PIN eingeben, z. B. "007111",

E Kennzahl für den Zugang zum öffentlichen Netz (z. B. "0"), Rufnummer eingeben.

Es ist auch möglich, dass PIN-Anlassung und der Zugang zum öffentlichen Netz in einer Kennzahl enthalten sind, z. B. "97".

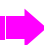

Die PIN wird nicht in der Wahlwiederholung gespeichert.

## <span id="page-10-3"></span><span id="page-10-0"></span>Anruf entgegennehmen

Ihr Telefon läutet. Nachdem Sie den Anruf angenommen haben, können Sie

- das Gespräch umlegen ( $\rightarrow$  [Seite 20\)](#page-19-1),
- das Gespräch auf Halten legen und eine Rückfrage im Raum durchführen ( $\rightarrow$  [Seite 23](#page-22-1)).
- das Gespräch auf Halten legen und einen zweiten Gesprächspartner anrufen ( $\rightarrow$  [Seite 19\)](#page-18-2), um das gehaltene Gespräch weiterzuleiten ( $\rightarrow$  [Seite 20](#page-19-1)), zu makeln ( $\rightarrow$  [Seite 21](#page-20-2)) oder eine Konferenz aufzubauen ( $\rightarrow$  [Seite 22\)](#page-21-3).

Es läutet.

Hörer abheben, Sie sind verbunden.

Hörer abheben

Leitungstaste drücken, Sie sind verbunden (nur wenn für Ihr Telefon eine Leitungstaste eingerichtet ist).

## <span id="page-10-4"></span><span id="page-10-1"></span>Anruf heranholen

Sie können Anrufe, die für einen abwesenden Kollegen gedacht sind, an Ihrem Telefon entgegennehmen, wenn Sie Mitglied einer Rufabfragegruppe sind (muss vom Servicetechniker eingerichtet werden).

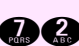

Hörer abheben,

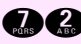

Kenzahl eingeben

Gespräch führen.

Hat der Anrufer ein Telefon mit Display, so wird ihm angezeigt, dass sein Anruf durch eine Rufabfrage von Ihnen angenommen wurde (Abfrage: Ihre Rufnummer, Ihr Name).

### <span id="page-10-5"></span><span id="page-10-2"></span>Gezielte Rufabfrage

Die Rufabfragemöglichkeiten können in Ihrer TK-Anlage so konfiguriert sein, daß Sie in der Rufabfragegruppe oder gruppenübergreifend Rufe zu bestimmten Nebenstellen gezielt entgegennehmen können. Über eine Kennzahl leiten Sie die gezielte Rufabfrage ein.

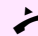

Hörer abheben.

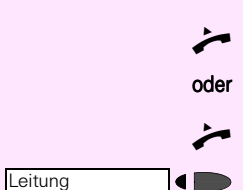

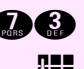

**@@@** Kenzahl eingeben

E Nebenstellennummer eingeben, von der Sie den Ruf heranholen wollen.

Gespräch führen.

### <span id="page-11-0"></span>Allgemeine Rufabfrage

Die Rufe zu einer bestimmten Nebenstelle werden gruppenübergreifend abgefragt. Die Rufabfrage erfolgt mit Hilfe einer Kennzahl.

## <span id="page-11-3"></span><span id="page-11-1"></span>Mikrofon ein-/ausschalten

Um das Mithören des Gesprächspartners zu verhindern, z. B. bei einer Rückfrage im Raum, können Sie das Mikrofon des Hörers zeitweise ausschalten.

#### Mikrofon ausschalten

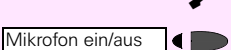

 $\bigcirc$ 

Mikrofon ein/aus

Gesprächszustand.

Funktionstaste "Mikrofon ein/aus" betätigen, Lampe leuchtet.

#### Mikrofon einschalten: Mikrofon

Funktionstaste "Mikrofon ein/aus" betätigen, Lampe aus.

## <span id="page-11-4"></span><span id="page-11-2"></span>Ruhe ein-/ausschalten

Möchten Sie vorübergehend nicht durch das Rufzeichen gestört werden, können Sie die akustische Signalisierung ankommender Gespräche abschalten. Anrufe werden mit einem "Kurzruf" angekündigt und dann nur noch an der Leuchtdiode der Leitungstaste angezeigt.

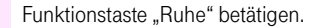

Funktionstaste "Ruhe" betätigen.

Sie können die Ruhe auch während der Signalisierung eines ankommenden Gespräches einschalten.

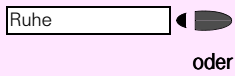

Ruhe  $\Box$ 

# <span id="page-12-0"></span>Speicherfunktionen

## <span id="page-12-5"></span><span id="page-12-1"></span>Wahlwiederholung

Ist an Ihrem Telefon die Funtkonstaste "Wahlwiederholung" eingerichtet, können Sie gewählte Rufnummern speichern und per Tastendruck aufrufen und wählen, z. B. wenn ein Anschluß besetzt ist oder Sie den Teilnehmer später erneut erreichen möchten.

Das Telefon bietet Ihnen zwei Formen der Wahlwiederholung:

- Manuelles Abspeichern, d. h. Sie speichern einmal eine Rufnummer und können sie beliebig oft anwählen, ohne die Ziffern neu eingeben zu müssen; Sie speichern manuell bei gehenden Gesprächen.
- Automatisches Abspeichern, d. h. Ihre zuletzt gewählte Rufnummer wird im Telefon festgehalten und kann bis zur Wahl einer anderen Rufnummer abgerufen werden. Das Leistungsmermal "Manuelles - oder automatisches Speichern" muss vom Service eingerichtet werden.

## <span id="page-12-2"></span>Manuelles Abspeichern von gewählten Rufnummern

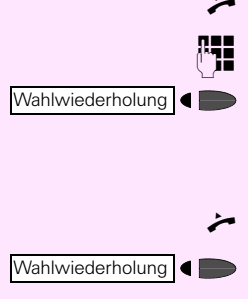

Hörer abheben

E Rufnummer wählen, Teilnehmer ist besetzt oder frei,

Taste "Wahlwiederholung" betätigen.

## <span id="page-12-3"></span>Wahl wiederholen

Hörer abheben

Taste "Wahlwiederholung" betätigen.

### <span id="page-12-4"></span>Automatisches Abspeichern von Rufnummern

Das Telefon speichert – bei entsprechender Programmierung – automatisch die zuletzt eingegebene Rufnummer bis zu einer Neuwahl.

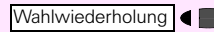

Taste "Wahlwiederholung" betätigen, Abrufen und automatisches Wählen der gespeicherten Rufnummer.

## <span id="page-13-3"></span><span id="page-13-0"></span>Anlagenkurzwahl

Ein Anlagenkurzwahlziel ist eine Rufnummer, die Sie mit einer Kennzahl wählen, z.B. die externe Rufnummer 006151-839999 über die Kennzahl 830. Die Kurzwahlziele werden bei der Installation der Anlage von Ihrem Servicetechniker fest vergeben.

Die Anlagenkurzwahlziele können auch mit automatischer Nachwahl programmiert sein ( $\rightarrow$  [Seite 15](#page-14-1)).

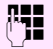

**EE** Sie wählen das Anlagenkurzwahlziel durch Eingabe der Kennzahl.

Die gespeicherten Kurzwahlziele und die dazugehörigen Kennzahlen erfahren Sie von der für die TK-Anlage zuständigen Organisationseinheit.

## <span id="page-13-4"></span><span id="page-13-1"></span>Individuelle Kurzwahl

Sie können bis zu 10 externe Rufnummern als Kurzwahlziele speichern. Gewählt werden diese Rufnummern mit Hilfe einer 3stelligen Kennzahl (in der Regel 810 bis 819). Bitte beachten Sie, daß bei externen Rufnummern immer die Kennziffer für Wählanlassung mit abgespeichert werden muß.

Die individuellen Kurzwahlziele können auch mit automatischer Nachwahl programmiert werden  $(\rightarrow$  [Seite 15](#page-14-1)).

## <span id="page-13-2"></span>Speichern

Hörer abheben.

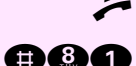

GO: Kennzahl für "individuelles Kurzwahlziel speichern" eingeben,

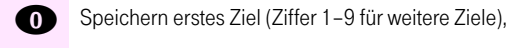

Eingabe der Rufnummer.

Hörer auflegen.

### <span id="page-14-0"></span>Anrufen

Hörer abheben.

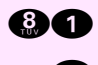

Kennzahl für "individuelles Kurzwahlziel abrufen" eingeben,

Abruf erstes Ziel (Ziffer 1–9 für weitere Ziele).

## <span id="page-14-3"></span><span id="page-14-1"></span>Automatische Nachwahl

Die Wahlziele bei der Zielwahl, Teamkurzwahl, der individuellen Kurzwahl und der Anlagenkurzwahl können als Rufnummer mit automatischer Nachwahl gespeichert sein.

Die automatische Nachwahl auf ein bestimmtes festgelegtes Ziel wird wirksam, wenn eine mit " $\star$  " gekennzeichnete Rufnummer absichtlich unvollständig gespeichert ist und keine individuelle Nachwahl erfolgt.

Beispiel: In Ihrer Anlage ist als Anlagenkurzwahl abgelegt:

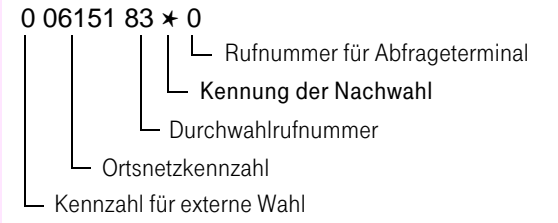

### <span id="page-14-2"></span>Wählen des Nachwahlzieles

- Wenn Sie das Kurzwahlziel wählen, wird die Rufnummer zunächst bis zur Kennung " \* " durchgewählt.
- Sie haben jetzt die Möglichkeit, innerhalb von 5 Sekunden eine Nebenstelle Ihrer Wahl zu wählen.
- Wählen Sie nicht, erfolgt nach Ablauf von 2 Sekunden ein Hinweiston.
- Nach weiteren 3 Sekunden wird die Nachwahl des gespeicherten Nachwahlziels ausgeführt.

Mit Hilfe der Kennung " \* " können Sie selber automatische Nachwahlziele für Zielwahl, Teamkurzwahl und individuelle Kurzwahl programmieren.

<span id="page-15-1"></span><span id="page-15-0"></span>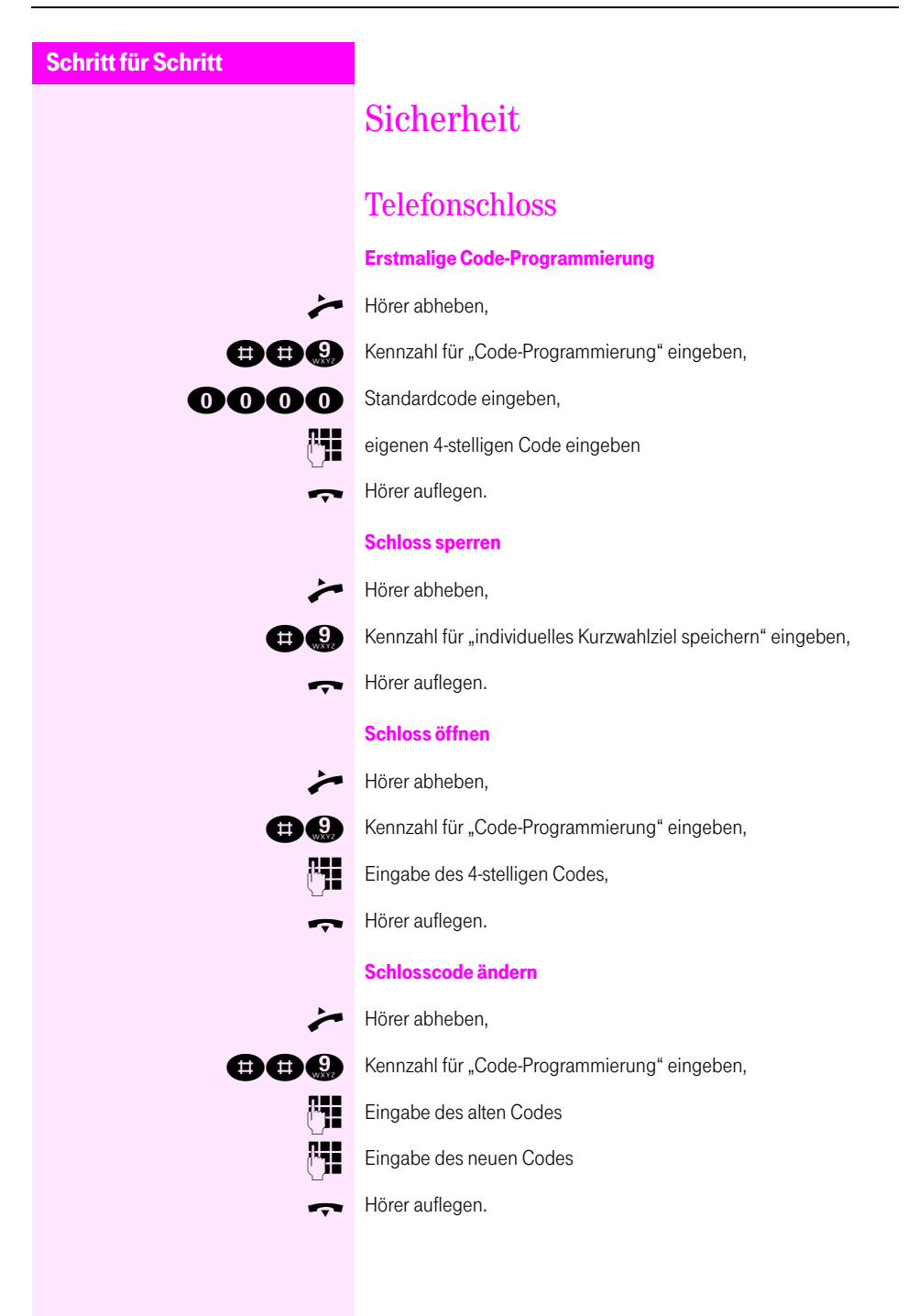

Rückruf

# <span id="page-16-4"></span><span id="page-16-0"></span>Vermittlungsfunktionen

## <span id="page-16-1"></span>Rückrufen

<span id="page-16-3"></span>Sie rufen einen Teilnehmer an, der sich nicht meldet oder dessen Anschluss besetzt ist. Mit der Rückruf-Funktion erreichen Sie ihn, sobald er auflegt oder sein Telefon wieder benutzt hat.

Ihr Telefon können Sie bei vorgemerktem Rückruf uneingeschränkt benutzen.

#### Rückruf bei frei

CE Hörer abheben und Rufnummer wählen. Der Teilnehmer meldet sich nicht.

Betätigen.

I Hörer auflegen. Der Rückruf ist vorgemerkt.

oder

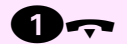

Kennzahl eingeben und Hörer auflegen.

#### Rückruf bei besetzt

Hörer abheben und Rufnummer wählen. Sie hören den Besetztton.

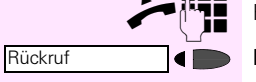

Betätigen.

I Hörer auflegen. Der Rückruf ist vorgemerkt.

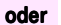

Kennzahl eingeben und Hörer auflegen.

#### Rückruf Löschen

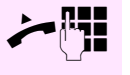

Hörer abheben und betreffenden Teilnehmer wählen.

I Hörer auflegen. Der Rückruf ist gelöscht.

## <span id="page-16-2"></span>Sie erhalten den Rückruf

Ihr Telefon läutet.

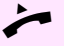

Hörer abheben und warten, bis sich der Teilnehmer meldet.

#### <span id="page-17-0"></span>Löschen von Rückrufen

Sämtliche vorgemerkte Rückrufe werden einmal täglich anlagenübergreifend gelöscht. Den Zeitpunkt (meist 00:00 Uhr) erfahren Sie vom Servicetechniker.

## <span id="page-17-1"></span>Anklopfen

<span id="page-17-2"></span>Sie möchten einen Teilnehmer der TK-Anlage, dessen Anschluss besetzt ist, dringend sprechen. Um ihn auf Ihren Gesprächswunsch aufmerksam zu machen, können Sie einen Anklopfton in das laufende Gespräch einblenden. Der Teilnehmer meldet sich entweder sofort, oder Sie werden automatisch nach Beenden des Gesprächs mit ihm verbunden.

Diese Funktion ist nur möglich, wenn sie Ihr Servicetechniker eingerichtet hat.

7 Der Teilnehmer ist besetzt.

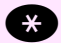

Kennzahl eingeben

Warten Sie, bis sich der Teilnehmer meldet.

#### Bei Ihnen wird angeklopft

Wird während eines Gesprächs bei Ihnen angeklopft, können Sie Ihr aktuelles Gespräch unterbrechen und mit dem Anklopfenden sprechen. Beenden Sie das aktuelle Gespräch, werden Sie automatisch mit dem Anklopfenden verbunden.

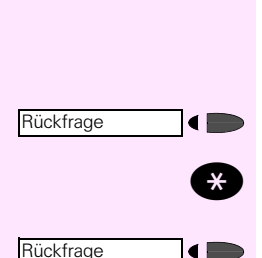

Sie führen ein Gespräch und hören einen Anklopfton.

Verständigen Sie Ihren Gesprächspartner, dass Sie ein anderes Gespräch entgegennehmen wollen und er einen Moment warten möchte.

Betätigen.

Kennzahl eingeben. Ihr aktuelles Gespräch wird "gehalten" und Sie sind mit dem Anrufer verbunden.

Betätigen, um das Erstgespräch forzusetzen.

## <span id="page-18-0"></span>Aufschalten

<span id="page-18-3"></span>Sie möchten einen internen Teilnehmer, dessen Anschluss besetzt ist, dringend sprechen. Mit der Funktion "Aufschalten" haben Sie die Möglichkeit, sich in das laufende Gespräch einzuschalten und eine Nachricht durchzugeben.

Diese Funktion ist nur möglich, wenn sie der Servicetechniker für Sie eingerichtet hat.

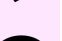

7 Der Teilnehmer ist besetzt.

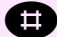

Kennzahl eingeben.

Alle Teilnehmer hören einen Aufschalteton und befinden sich jetzt im Dreiergespräch.

Das Aufschalten wird beendet, wenn Sie den Hörer auflegen.

## <span id="page-18-2"></span><span id="page-18-1"></span>Zweitverbindung (Rückfrage)

<span id="page-18-4"></span>Sie unterbrechen Ihr Gespräch, um mit einem Teilnehmer (auch Externteilnehmer) ein Rückfragegespräch zu führen und setzen anschließend das erste Gespräch fort.

Sie führen ein Gespräch.

Betätigen. Das aktuelle Gespräch wird "gehalten", der erste Teilnehmer wartet

E Rufnummer für das Rückfragegespräch eingeben.

Die Nummer wird gewählt. Der Teilnehmer meldet sich. Das Rückfragegespräch beginnt.

oder Sie hören den Besetztton oder der Teilnehmer meldet sich nicht.

Betätigen. Sie sind wieder mit dem ersten Gesprächspartner verbunden.

#### Beenden des Rückfragegesprächs und zum "gehaltenen" Gespräch zurückkehren

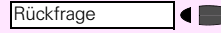

Betätigen. Sie sind wieder mit dem ersten Gesprächspartner verbunden.

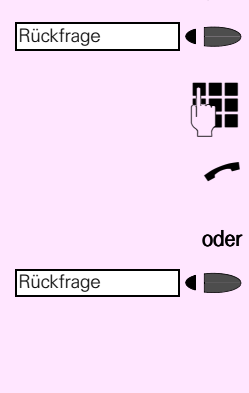

# <span id="page-19-2"></span><span id="page-19-1"></span><span id="page-19-0"></span>Umlegen (Übergabe)

Vom Umlegen spricht man, wenn Sie ein Gespräch, das Sie an Ihrem Telefon führen, einem anderen Teilnehmer übergeben möchten.

Dabei sind zwei Formen des Umlegens möglich, von denen in der TK-Anlage eine konfiguriert ist.

- Sie können das Gespräch umlegen, ohne dass der Zielteilnehmer das Gespräch aktiv übernehmen muss.
- Das Umlegen kann nur erfolgen, wenn der Zielteilnehmer das Gespräch übernimmt ( $\rightarrow$  [Seite 21](#page-20-0)).

Legen Sie einmal probeweise ein Gespräch zu einem Kollegen um, um festzustellen, welche Form des Umlegens in Ihrer TK-Anlage wirksam ist.

#### Übergabe

Sie haben die Übergabe eingeleitet und wollen das Gespräch Ihrem Kollegen persönlich ankündigen, bevor Sie es an ihn übergeben. Ihr Kollege kann von sich aus das von Ihnen gehaltene Gespräch nicht übernehmen.

Sie führen ein Gespräch

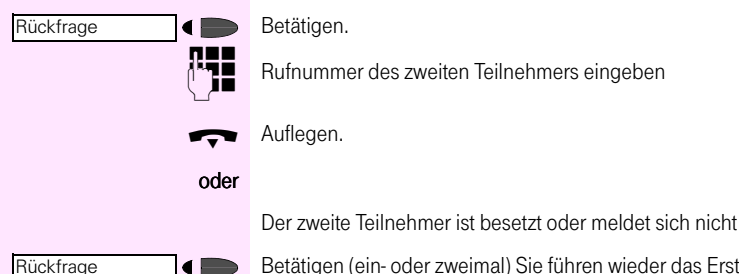

Betätigen (ein- oder zweimal) Sie führen wieder das Erstgespräch.

Umlegen zur Zentrale Möchten Sie ein Gespräch zur Zentrale weiterleiten, können Sie je nach Konfiguration nach dem Halten entweder nur die Auflegen-Taste drücken oder vorher die Nummer

der Zentrale wählen.

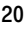

<span id="page-20-3"></span><span id="page-20-2"></span><span id="page-20-1"></span><span id="page-20-0"></span>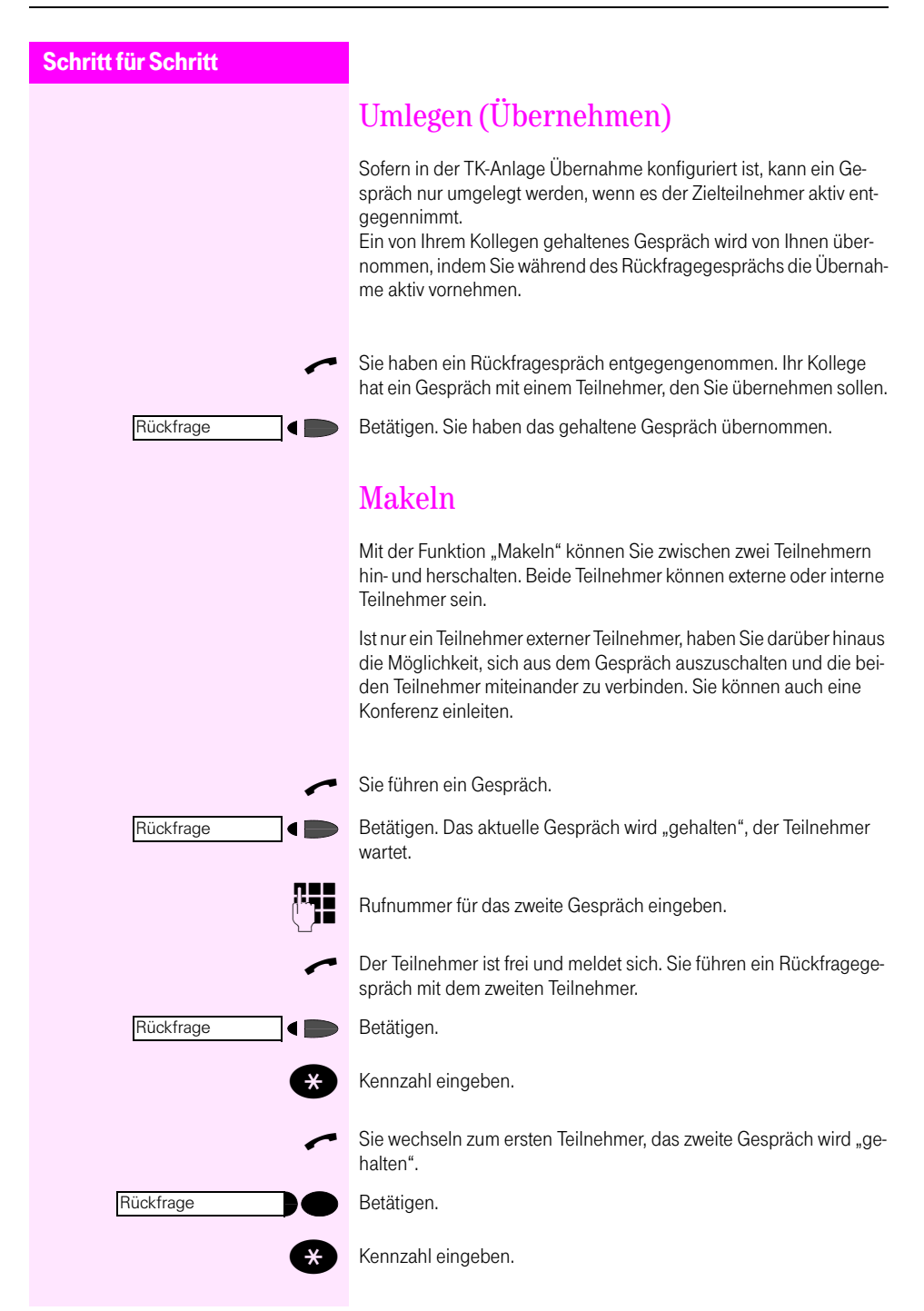

<span id="page-21-6"></span><span id="page-21-5"></span><span id="page-21-4"></span><span id="page-21-3"></span><span id="page-21-2"></span><span id="page-21-1"></span><span id="page-21-0"></span>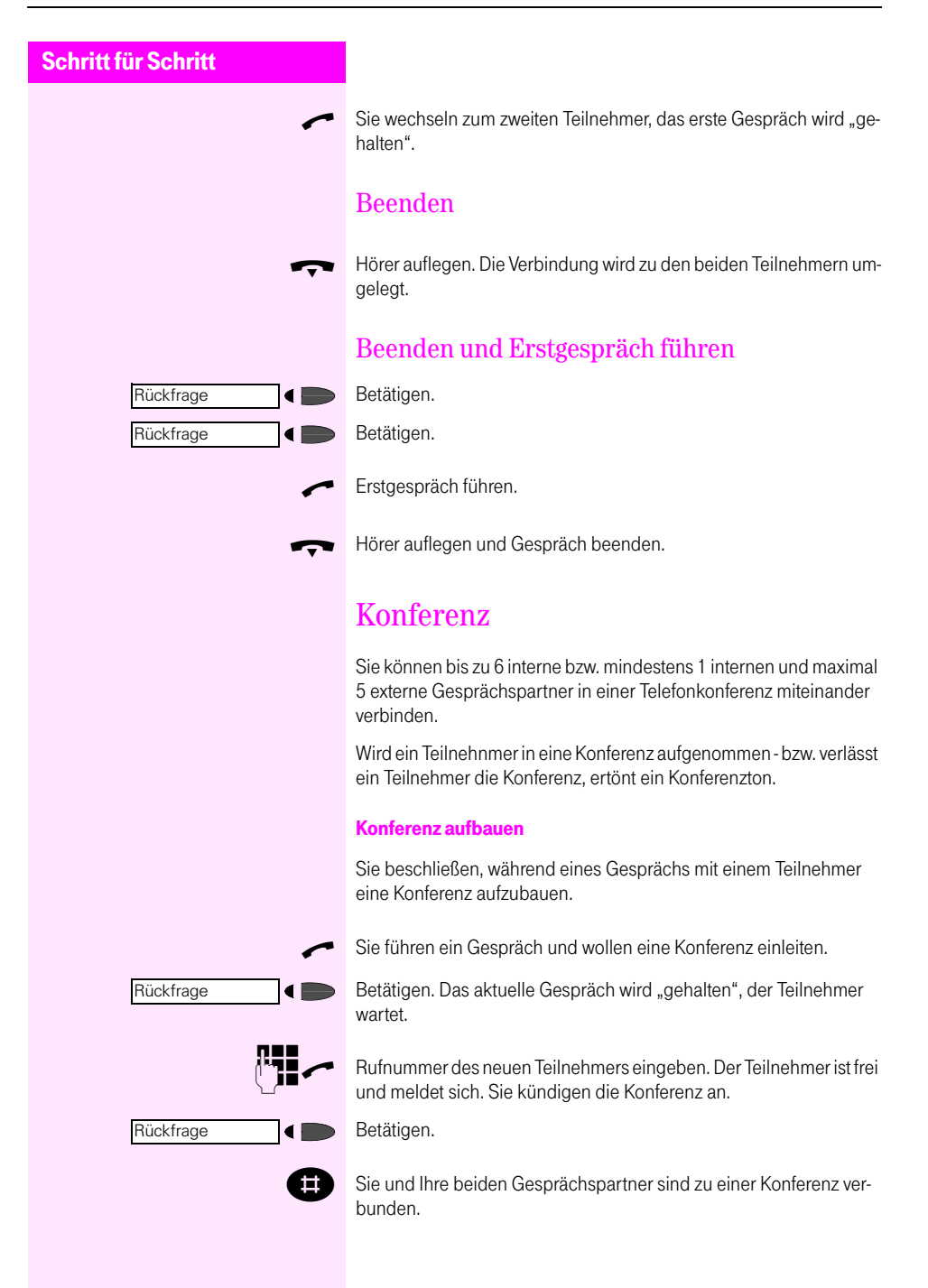

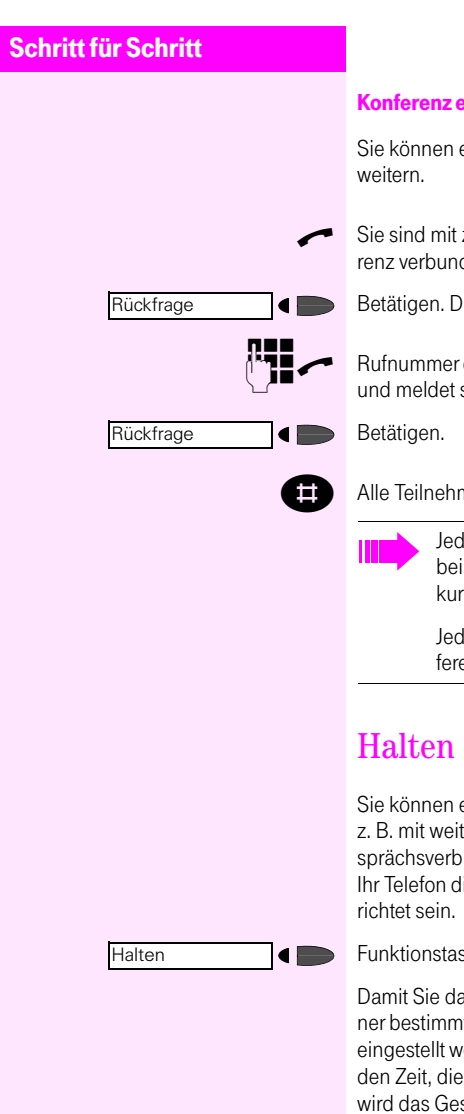

#### <span id="page-22-3"></span>Konferenz erweitern

Sie können eine bestehende Konferenz auf bis zu 6 Teilnehmer er-

7 Sie sind mit zwei oder mehreren Gesprächspartnern zu einer Konferenz verbunden.

Betätigen. Die Konferenz wird "gehalten", die Konferenz wartet.

Rufnummer des neuen Teilnehmers eingeben. Der Teilnehmer ist frei und meldet sich. Sie kündigen die Konferenz an.

**ED** Alle Teilnehmer sind zu einer Konferenz verbunden.

Jeder Konferenzteilnehmer hört bei Konferenzbeginn bzw. bei Konferenzerweiterung den Konferenzton, der einmal kurz eingeblendet wird.

Jeder Konferenzteilnehmer kann sich jederzeit aus der Konferenz ausschalten.

<span id="page-22-2"></span><span id="page-22-1"></span><span id="page-22-0"></span>Sie können ein Gespräch vorübergehend unterbrechen, wenn Sie z. B. mit weiteren Personen im Raum sprechen wollen. Die Gesprächsverbindung ist "gehalten". Für die Funktion "Halten" muss für Ihr Telefon die Funktionstaste "Halten" und eine Leitungstaste einge-

Funktionstaste "Halten" betätigen.

Damit Sie das gehaltene Gespräch nicht vergessen, ertönt nach einer bestimmten Zeit ein Warnton. Die Haltezeit kann von Ihnen selbst eingestellt werden. Nach Ertönen des Warntons haben Sie 10 Sekunden Zeit, die Verbindung wieder herzustellen. Geschieht das nicht, wird das Gespräch zu einem konfigurierten Ziel umgeleitet.

#### Gespräch mit dem wartenden Teilnehmer wieder aufnehmen

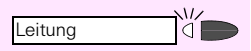

Verbindung wieder herstellen

Sie sind wieder mit dem Gesprächspartner verbunden.

## <span id="page-23-2"></span><span id="page-23-0"></span>Anrufumleitung

Sie verlassen Ihren Arbeitsplatz vorübergehend und möchten, dass die für Sie bestimmten Anrufe zum neuen Aufenthaltsort umgeleitet werden. Umleitungsziel interner Rufe kann dabei jede interne oder externe Rufnummer sein.

Sie können an Ihrem Telefon folgende Formen der Anrufumleitung einstellen.

- Umleiten zu bekanntem Ziel Da Sie die Rufnummer des Zielanschlusses wissen, können Sie die Umleitung direkt an Ihrem Telefon eintragen und einschalten.
- Umleiten zu unbekanntem Ziel (nur intern) Da Sie Ihr Ziel noch nicht kennen, bereiten Sie an Ihrem T-Octophon F 10 nur die Umleitung vor. Eingeschaltet wird sie anschließend am Umleitungsziel. Darüber hinaus haben Sie die Möglichkeit, das Umleitungsziel beliebig oft zu wechseln.
- Umleiten zu einem festen Ziel In der TK-Anlage kann für Ihren Anschluss ein Umleitungsziel fest konfiguriert werden, das Sie aktivieren und deaktivieren können.

### <span id="page-23-3"></span><span id="page-23-1"></span>Umleiten zu bekanntem Ziel

#### Umleitungsziel eingeben und einschalten

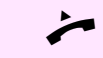

Hörer abheben

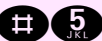

Kennzahl eingeben.

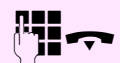

Geben Sie die Zielrufnummer ein. Hörer auflegen.

#### Umleitung ausschalten

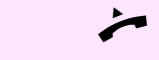

Hörer abheben.

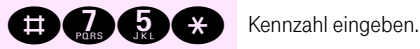

Hörer auflegen.

<span id="page-24-0"></span>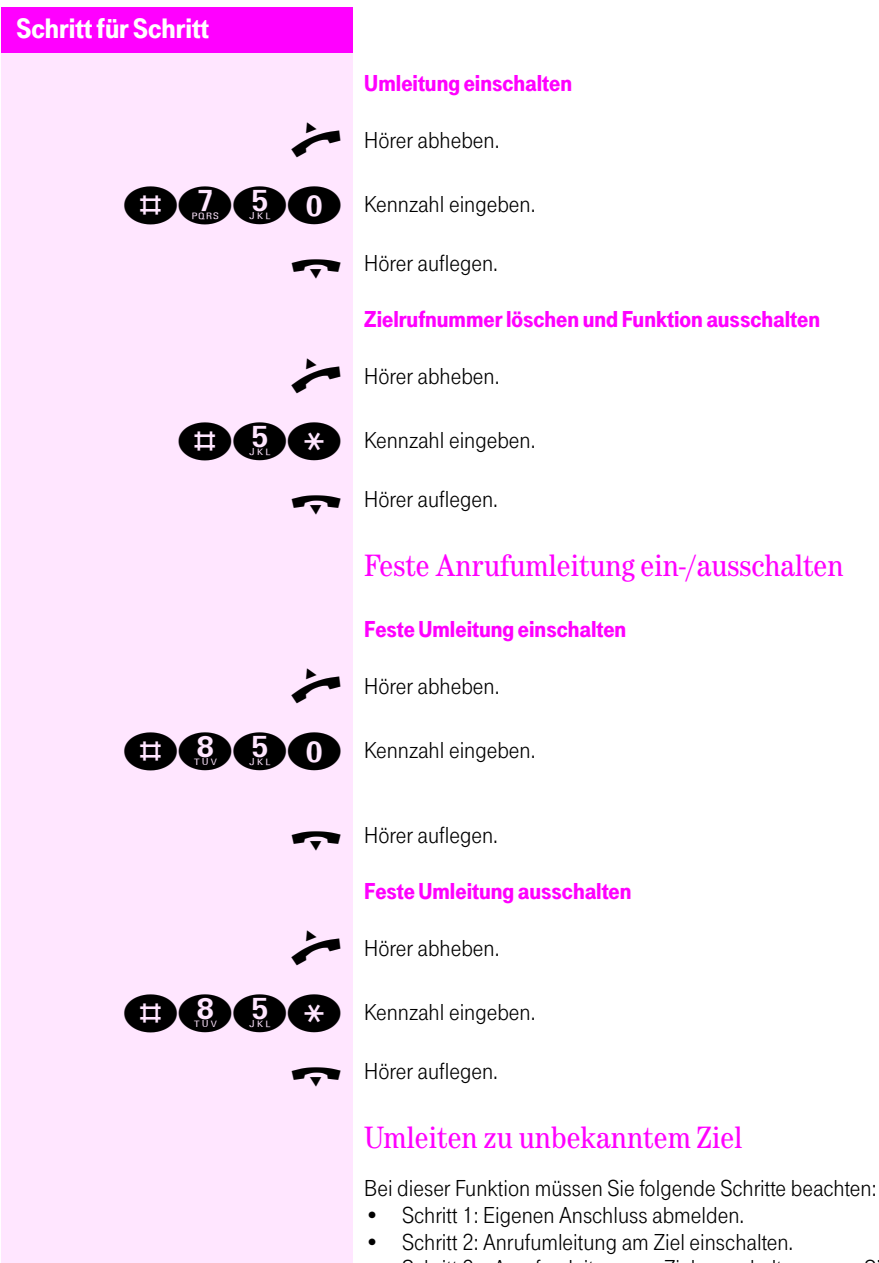

- <span id="page-24-2"></span><span id="page-24-1"></span>• Schritt 2a: Anrufumleitung am Ziel ausschalten, wenn Sie ein weiteres Ziel aufsuchen möchten.
- Schritt 3: Eigenen Anschluss zurückmelden.

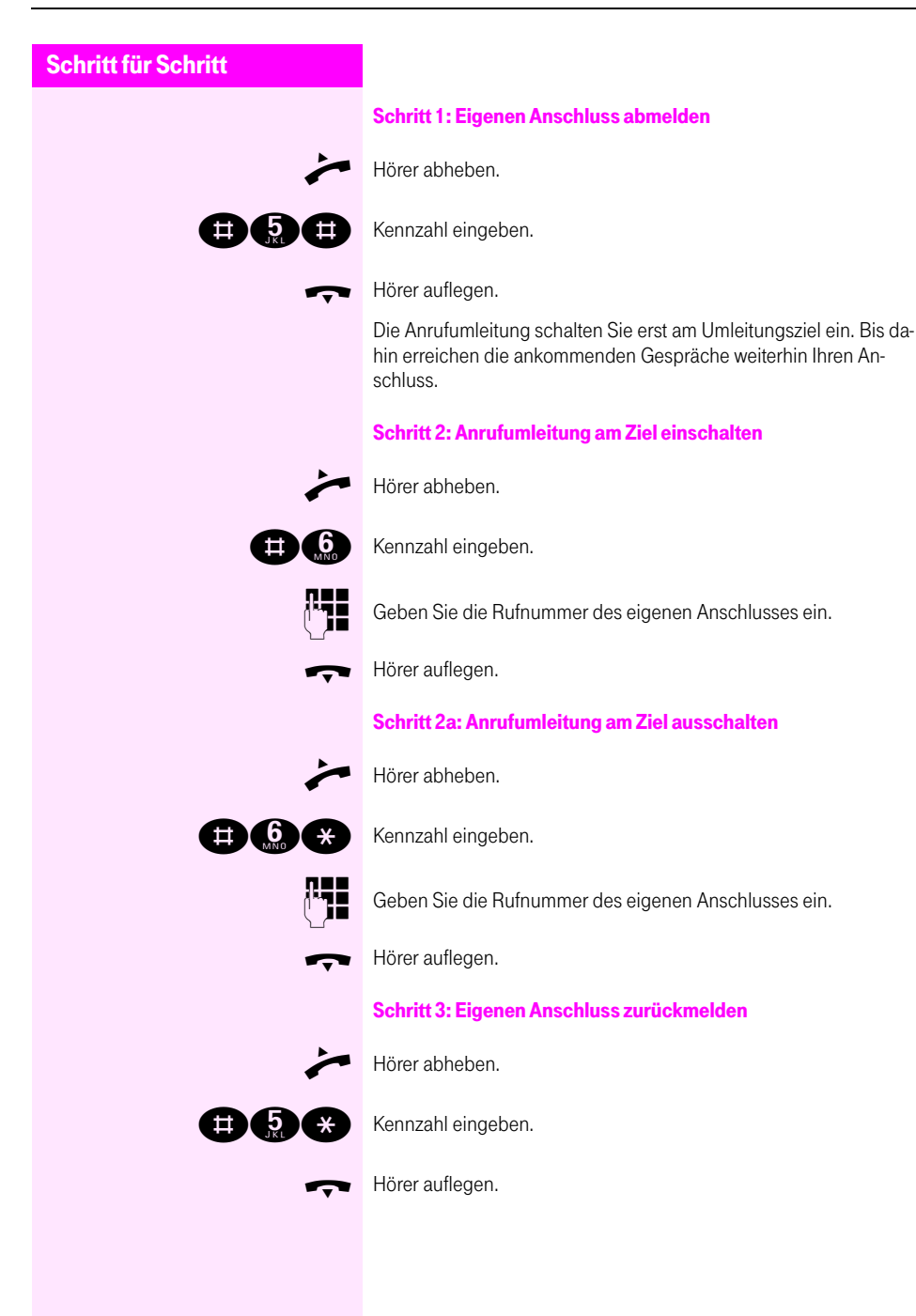

## <span id="page-26-0"></span>Rufweiterschaltung

Rufweiterschaltung bedeutet, dass ankommende Gespräche nur umgeleitet werden,

- nachdem sie mehrmals bei Ihnen signalisiert und nicht abgefragt wurden (Weiterschaltung bei Abwesenheit) oder
- wenn Ihr Anschluss besetzt ist (Weiterschaltung bei besetzt).

Beide Varianten können Sie gemeinsam einschalten, allerdings über unterschiedliche Menü-Punkte. Ziel der Rufweiterschaltung kann sowohl ein interner als auch ein externer Teilnehmer sein.

Die Rufweiterschaltung zu einem externen Ziel (von extern zu extern) ist nur für eigens zugelassene Ziele möglich und wird nur für bestimmte Benutzerklassen eingerichtet.

Ihr Servicetechniker kann für Sie ein festes Rufweiterschaltungsziel konfigurieren.

## <span id="page-26-2"></span><span id="page-26-1"></span>Variable Rufweiterschaltung bei Frei ein-/ausschalten

Nachfolgend die Beschreibung für Rufweiterschaltung bei Frei.

Zielrufnummer programmieren und Funktion einschalten

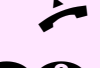

Hörer abheben.

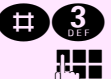

Kennzahl eingeben.

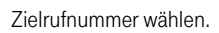

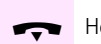

Hörer auflegen.

#### **Ausschalten**

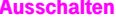

Hörer abheben.

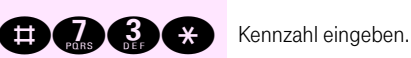

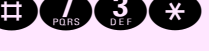

Hörer auflegen.

#### **Einschalten**

Hörer abheben.

<span id="page-27-1"></span><span id="page-27-0"></span>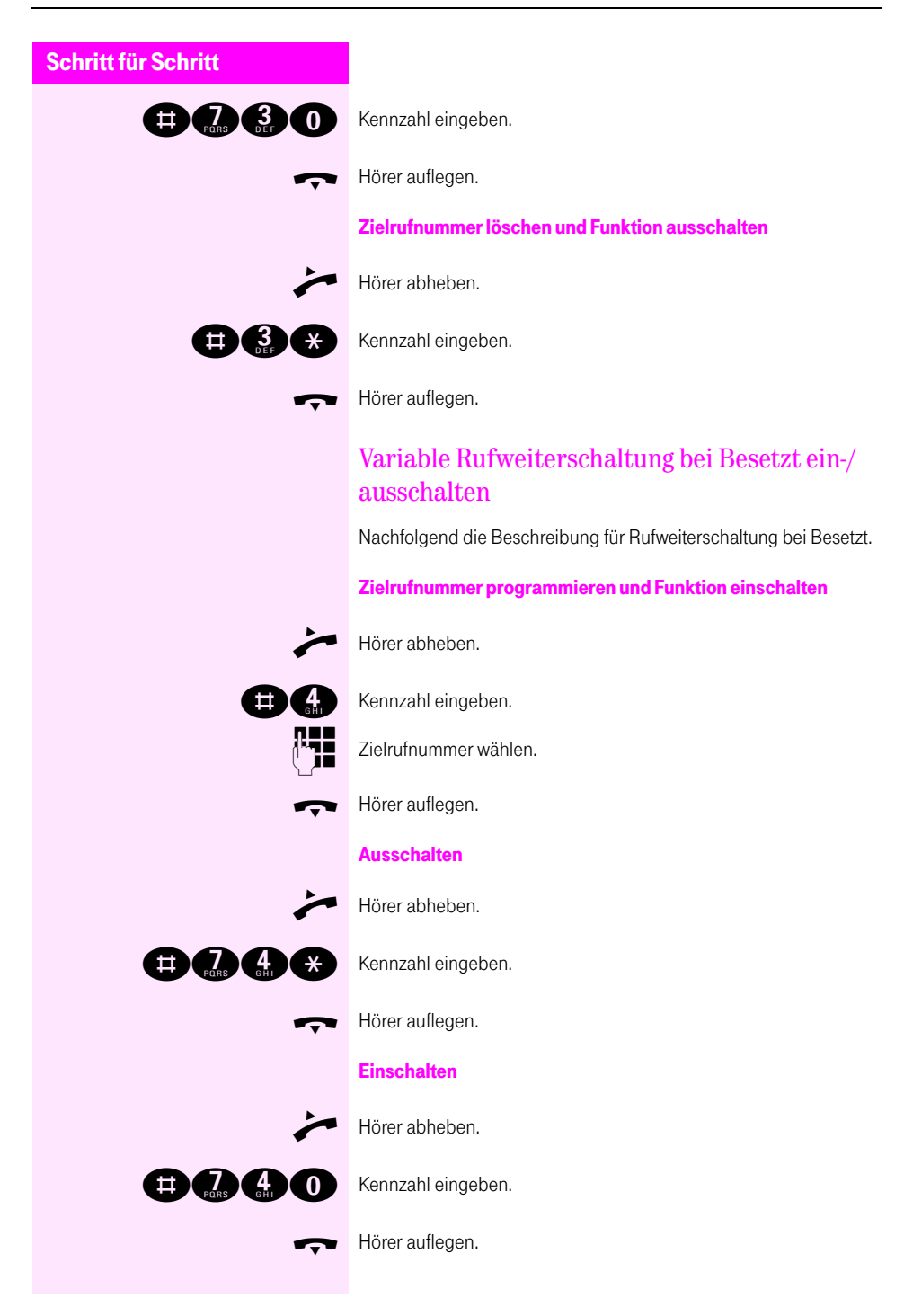

<span id="page-28-2"></span><span id="page-28-1"></span><span id="page-28-0"></span>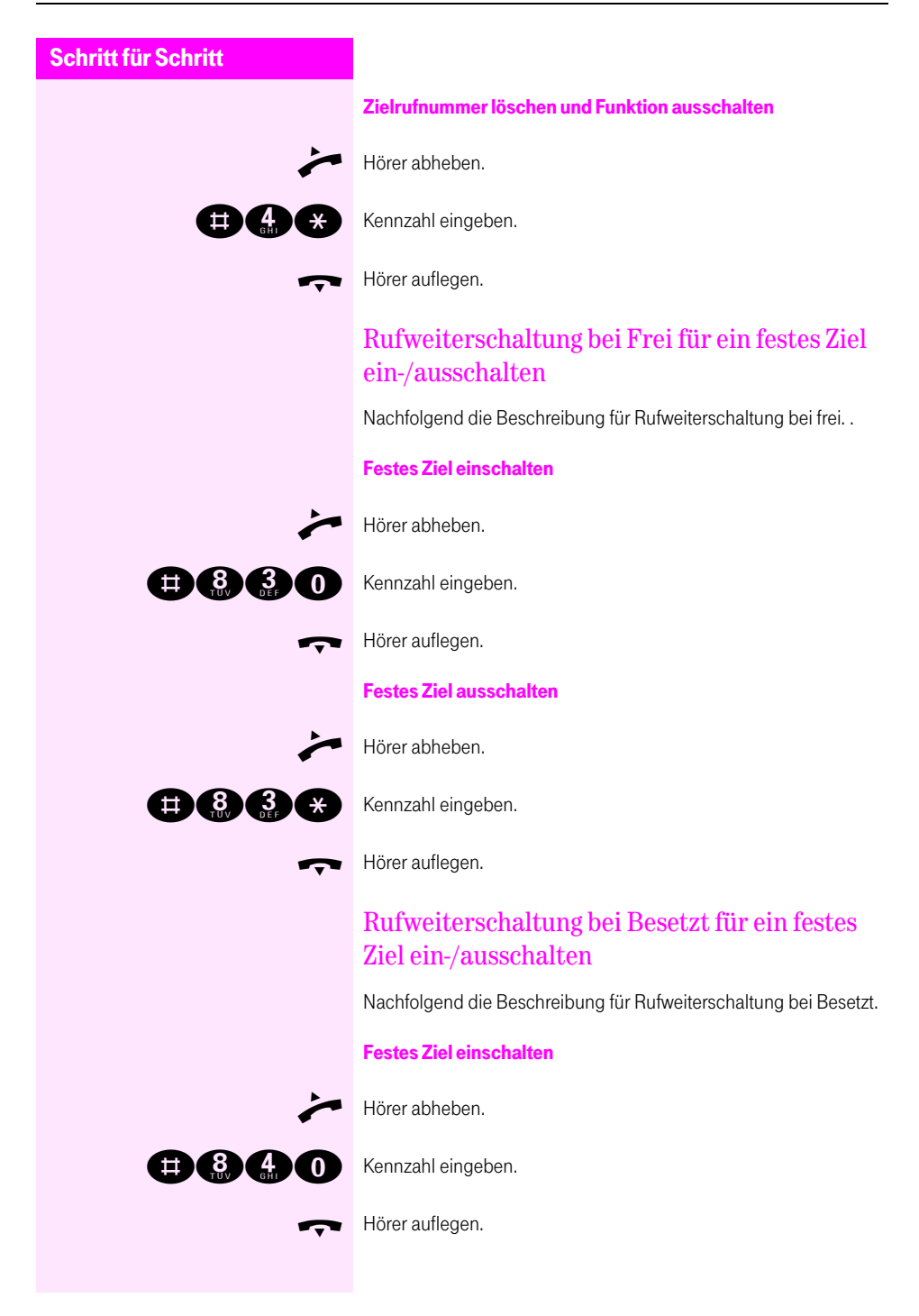

<span id="page-29-2"></span><span id="page-29-1"></span><span id="page-29-0"></span>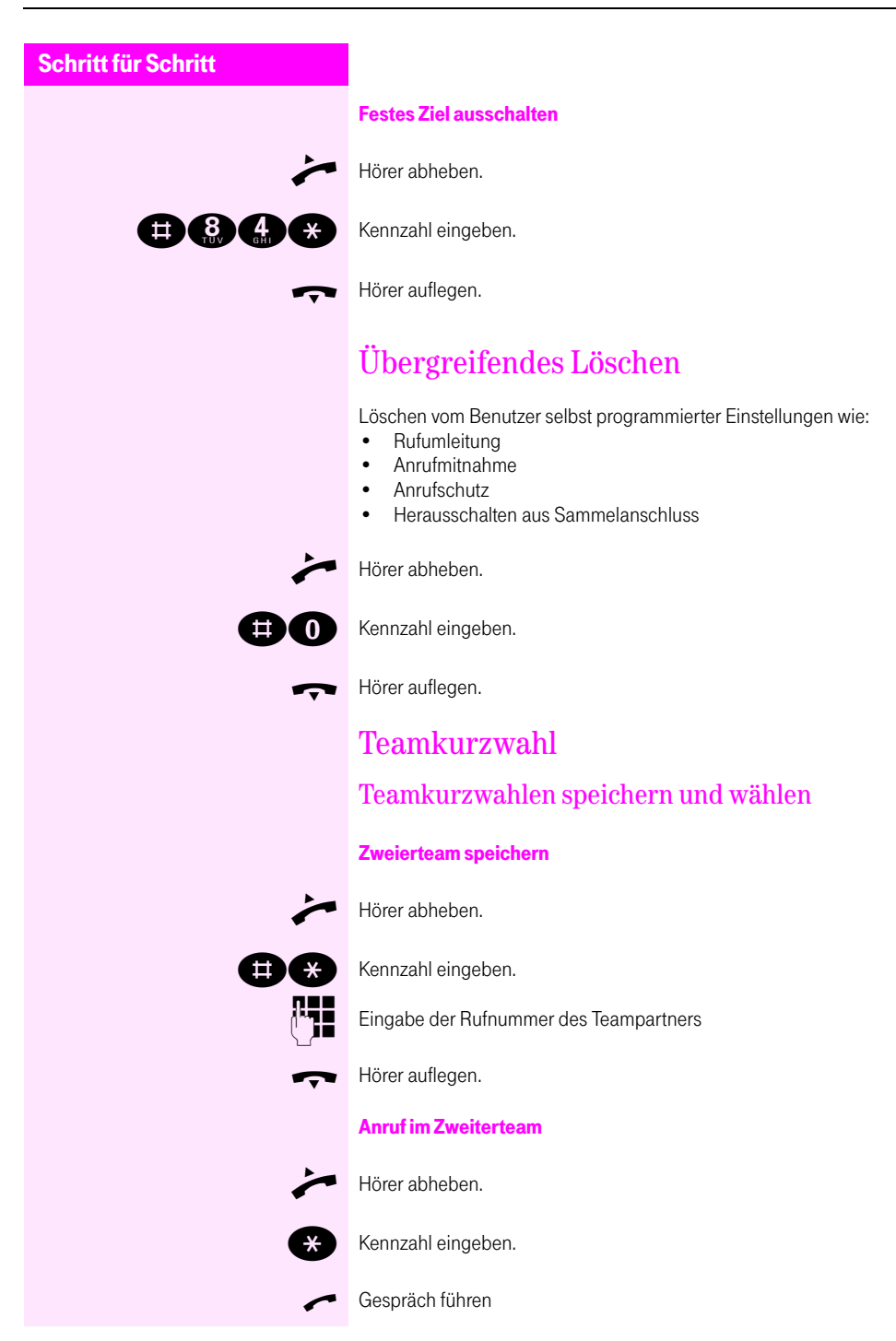

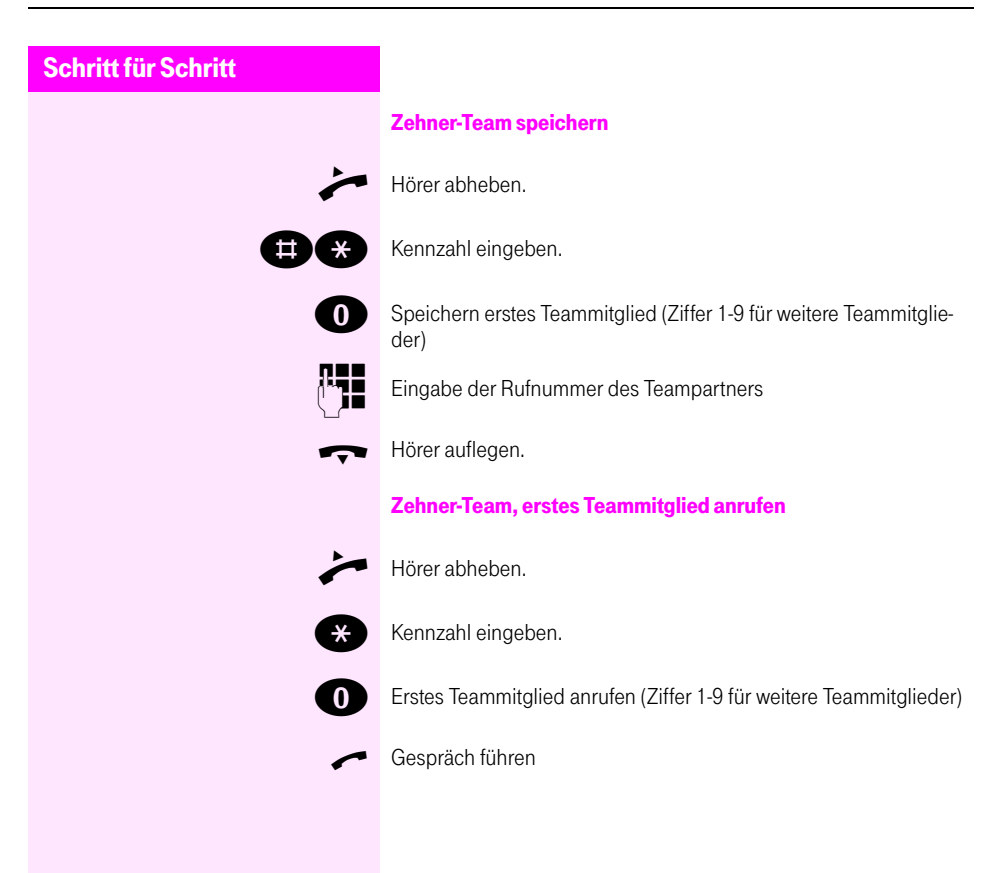

# <span id="page-31-0"></span>Einstellungen am Telefon

## <span id="page-31-4"></span><span id="page-31-1"></span>Hörerlautstärke einstellen

Sie können die Lautstärke in acht Stufen verstellen.

Voraussetzungen: Sie führen ein Gespräch, oder Sie hören den Wählton.

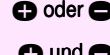

 $\bigcirc$  oder  $\bigcirc$  Funktion einleiten und stufenweise verändern (8 Stufen)

Voraussetzung: Ihr Telefon befindet sich im Ruhezustand.

 $\bigcirc$  und  $\bigcirc$  gleichzeitig betätigen: Einstellung speichern

## <span id="page-31-6"></span><span id="page-31-2"></span>Ruftonlautstärke einstellen

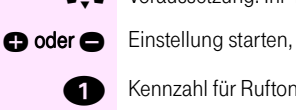

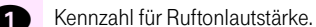

 $\bigcirc$  oder  $\bigcirc$  Läutstärke stufenweise verändern (9 Stufen).

 $\bigcirc$  und  $\bigcirc$  gleichzeitig betätigen: Einstellung speichern

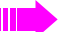

Bei Ruftonlautstärke 0 ist der Rufton abgeschaltet.

## <span id="page-31-5"></span><span id="page-31-3"></span>Ruftonklangfarbe einstellen

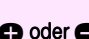

Voraussetzung: Ihr Telefon befindet sich im Ruhezustand.

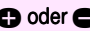

 $\bigcirc$  oder  $\bigcirc$  Einstellung starten,

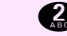

Kennzahl für Ruftonklangfarbe.

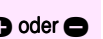

 $\bigcirc$  oder  $\bigcirc$  Läutstärke stufenweise verändern (8 Stufen).

 $\bigcirc$  und  $\bigcirc$  gleichzeitig betätigen: Einstellung speichern

# <span id="page-32-0"></span>Nachrichten-Funktion

Hinterlegte Nachrichten rufen Sie mit der Funktionstaste "Nachricht/ Info" ab.

## <span id="page-32-3"></span><span id="page-32-1"></span>Meldung einer Nachricht

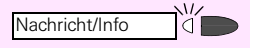

Wenn die Lampe an der Taste "Nachricht/Info" blinkt, liegt eine Nachricht für Sie vor.

## <span id="page-32-2"></span>Abfragen der Nachricht

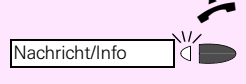

Hörer abheben

Taste betätigen.

Sie werden mit dem Absender der Nachricht verbunden, z. B. Voice-Server oder Rezeption.

# <span id="page-33-0"></span>Stichwortverzeichnis

## $\mathbf{A}$

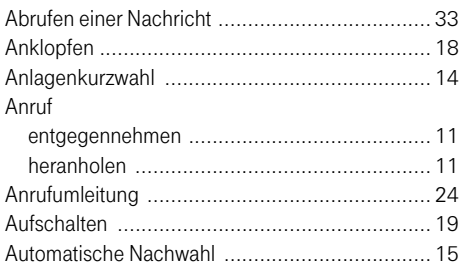

## $\overline{B}$

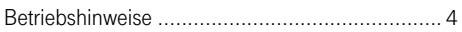

## $\overline{C}$

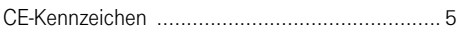

## $\overline{G}$

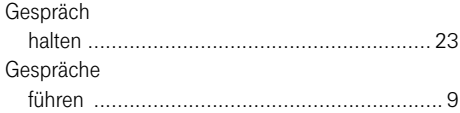

## $\overline{H}$

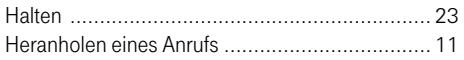

## $\bar{I}$

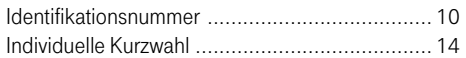

## $\overline{\mathbf{K}}$

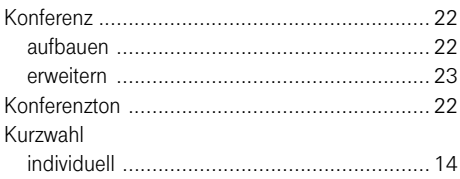

## $\mathbf L$

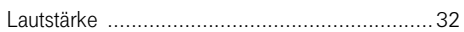

## $\overline{\mathbf{M}}$

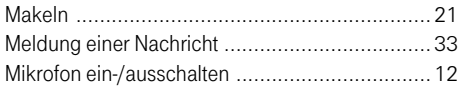

### $\overline{\mathbf{N}}$

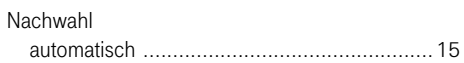

### $\overline{P}$

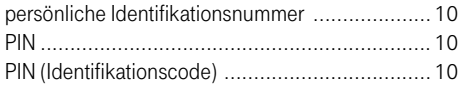

## $\overline{\mathbf{R}}$

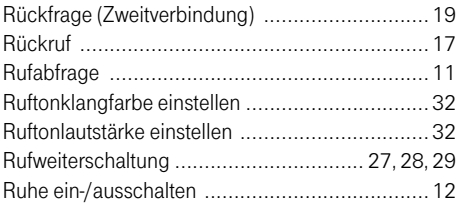

## $\overline{\mathbf{S}}$

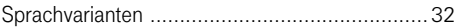

## $\overline{T}$

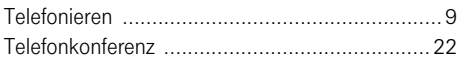

## $\overline{U}$

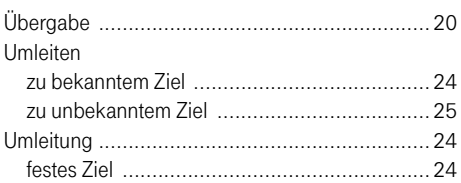

# $\frac{V}{V}$

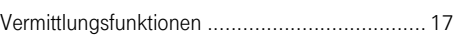

### W

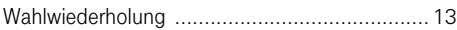

### Z

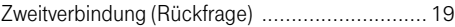

#### Wichtige Telefonnummern

Bei Störungsfall:

Bei vertrieblichen Rückfragen:

Bei Geräteübergabe bitte Telefonnummer eintragen!

 $\sqrt{2}$ 

Dieses Gerät erfüllt die Anforderungen der EU-Richtlinie: 1999/5/EG - Richtlinie über Funkanlagen und Telekommunikationsendeinrichtungen und die gegenseitige Anerkennung ihrer Konformität. Die Konformität mit der o. a. Richtlinie wird durch das CE-Zei-

chen auf dem Gerät bestätigt.

Die Konformitätserklärung kann unter folgender Adresse eingesehen werden: Deutsche Telekom AG Geschäftsbereich Endgeräte CE-Testlab Steinfurt Sonnenschein 38 48565 Steinfurt Tel: 02551 10 612 Mail: testlab-steinfurt@telekom.de

Herausgeber: Deutsche Telekom AG

Änderungen vorbehalten. Bestellnummer: A31003-E8300-X925-1-19 SW-Version: 3.0 Stand: 03/2002